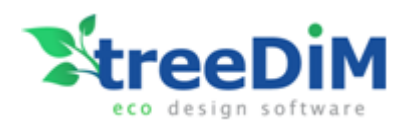

# Picador Batch XML processing

### <span id="page-0-0"></span>**Purpose**

Use a command to have the Picador software run a series of tasks to perform on one or more design files (diecut) through from a list of XML requests.

## <span id="page-0-1"></span>**Processing of the interface ERP/MIS** → **PICADOR :**

#### <span id="page-0-2"></span>**ERP/MIS** → **PICADOR**

#### *Launch from the ERP/PLM, the Picador software to open a design file (diecut) associated with a list of XML requests.*

- <span id="page-0-3"></span>• **• definition of xml queries:**
	- o choose a model of technical sheet (*subTaskInsertTechnicalSheet*)
	- o remove the technical sheet *(if exist one in the design file)* (*subTaskRemoveTechnicalSheet*)
	- o transfer ERP/MIS data into the technical sheet of the design file. (*subTaskUpdateTechnicalSheetData*)
	- o convert line types to other line types (*subTaskReplacePenAttribute*)
	- o insert format markers (*subTaskInsertLayoutFormat*)

#### <span id="page-0-4"></span>**PICADOR** → **ERP/PLM**

#### *Back to the ERP/MIS of :*

- *the information inserted in the technical data sheet,*
- *calculation and information on the design document*
- *the control of archiving in the required formats.*
- <span id="page-0-5"></span>• **xml queries definition :**
	- o define all desired output paths, file names, and output formats (*subTaskExport*)
	- o collect all the geometrical/design information or calculation (rule dies length, formats, nb of items in layout, superficies...) (*subTaskCollectDrawingData*)
	- o extract all information from the technical data sheet (*subTaskExtractTechnicalSheetData*)
- <span id="page-0-6"></span>• **saving an output xml file with all the information collected in the document.**

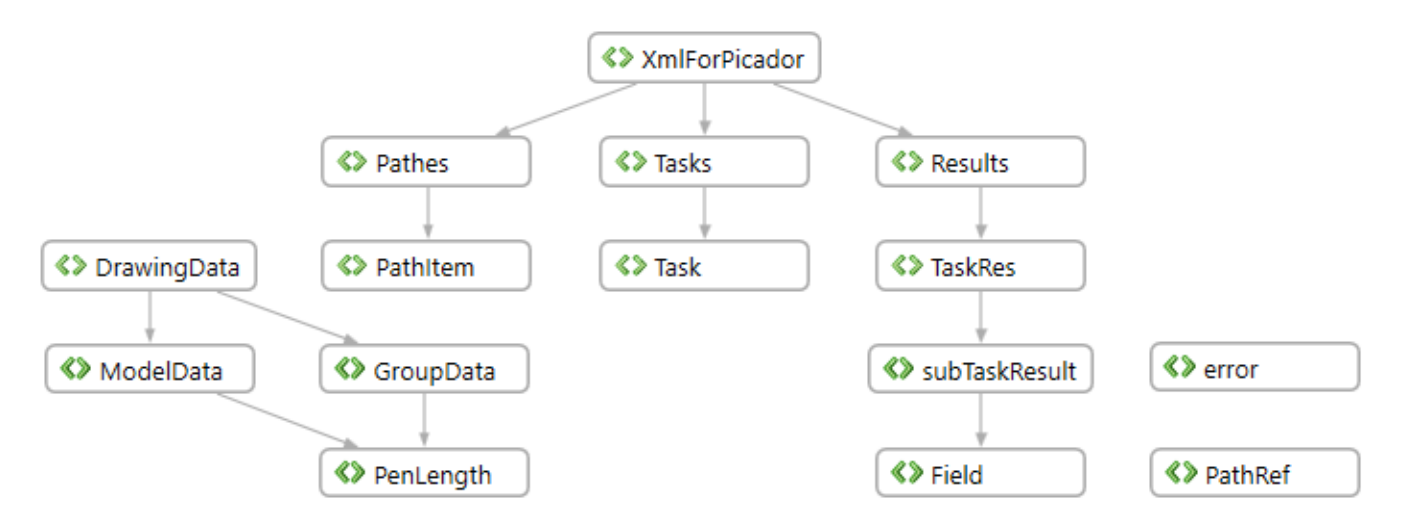

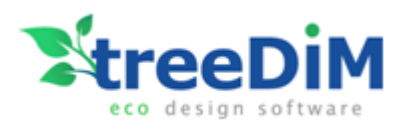

## <span id="page-1-0"></span>**Batch Processing**

<span id="page-1-1"></span>**Launching the command and managing tasks and sub-tasks.** 

<span id="page-1-2"></span>• **launch of the Picador software with the request of the tasks to be carried out using the command :**

**C:\picador\Bin10\_2D\PicGeom.exe /xml "[**path**]/[**request\_file**].xml"**

- <span id="page-1-3"></span>• **define the drawing file to process :** <Pathes> <PathItem pathID="**FID-1**" path**"[path]/[drawing\_file].des"** type="FILE"/> …. <Tasks> <Task taskID="TASK-1" **inputFileID**="**FID-1**" outputFileID="FID-4">
- <span id="page-1-4"></span>• **retrieve information in an xml return file :**

```
<Pathes>
        <PathItem pathID="FID-4" path"[path]/[return_xml].xml" type="FILE"/>
….
<Tasks>
<Task taskID="TASK-2" inputFileID="FID-1" outputFileID="FID-4">
```
- <span id="page-1-5"></span>• **organization of tasks and subtasks :**
	- A task organizes a sequence of sub-tasks to be performed on a drawing file and retrieve the results in a given return xml files :

```
<Tasks quit="true">
       <Task taskID="TASK-1" …………….
              <SubTask xsi:type="subtask……….." ID="SUBTASKID-1" 
              <SubTask xsi:type="subtask……….." ID="SUBTASKID-2" 
              …..
       </Task>
       <Task taskID="TASK-2" …………….
              <SubTask xsi:type="subtask……….." ID="SUBTASKID-3" 
              <SubTask xsi:type="subtask……….." ID="SUBTASKID-4" 
              …..
       </Task>
</Tasks>
```
Display at the end of the tasks :

```
<Tasks quit="true"> : the Picador appilcation is closed at the end of the queries.
<Tasks quit="false"> : the Picador application remains open with the drawing transformed by the last 
                      request task.
```
![](_page_2_Picture_0.jpeg)

#### <span id="page-2-0"></span>**Description of subtasks**

#### <span id="page-2-1"></span>• **subTaskInsertTechnicalSheet**

<SubTask xsi:type="subTaskInsertTechnicalSheet" ID="SUBTASKID-4" technicalSheetPathRef="FID-3"/>

![](_page_2_Figure_4.jpeg)

![](_page_2_Figure_5.jpeg)

#### <span id="page-2-2"></span>• **subTaskRemoveTechnicalSheet** <SubTask xsi:type="subTaskRemoveTechnicalSheet" ID="SUBTASKID-3"/>

![](_page_2_Figure_7.jpeg)

![](_page_2_Figure_8.jpeg)

![](_page_3_Picture_0.jpeg)

#### <span id="page-3-0"></span>• **subTaskUpdateTechnicalSheetData**

<SubTask xsi:type="subTaskUpdateTechnicalSheetData" ID="SUBTASKID-5"> <Field name="CLIENT" value="TREEDIM" readonly="true"/> <Field name="PRODUCT" value="PIZZA BOX" readonly="false"/> ….<br>……

```
</SubTask>
```
name="Client" value="TREEDIM" name="Désignation" value="Pizza Box" name="Qualité Carton" value="EB 5" name="Ref Client" value="PZT-EB" name="Dimensions" value="300 x 300 x 40 mm" name="Type" value="Fefco0732" name="Commentaires" value="Sens Impression" name="Tracé" value="AN"

![](_page_3_Picture_65.jpeg)

![](_page_4_Picture_0.jpeg)

#### <span id="page-4-0"></span>• **subTaskReplacePenAttribute**

<SubTask xsi:type="subTaskReplacePenAttribute" ID="SUBTASKID-1" penFrom="HALF-CUT" penTo="CREASE"/>

Definition of the types of lines :

{ "CUT", 1 }, { "PERFO-CREASE", 2 }, { "CONSTRUCTION", 3}, { "PERFO", 4 }, { "HALF-CUT", 5}, { "CREASE", 6}, { "AXIS", 7 }, { "DIMENSION" , 8 }, { "REVERSED-CREASE", 9 }, { "ANTI-CUT", 10}, { "STRIPPING", 11}, { "TEXT", 12}, { "AREA", 13}, { "ORIGIN", 14}, { "GRID", 15}, { "BRIDGES", 16}

<span id="page-4-1"></span>![](_page_4_Figure_5.jpeg)

<span id="page-4-2"></span>\\Server\_1\Documents\E6323\_PZT.pdf

![](_page_5_Picture_0.jpeg)

#### <span id="page-5-0"></span>• **subTaskCollectDrawingData**

<SubTask xsi:type="subTaskCollectDrawingData" ID="SUBTASKID-2" filter="PEN= 3;PEN= 8"/>

![](_page_5_Figure_3.jpeg)

![](_page_5_Figure_4.jpeg)

<DrawingData noModels="1" formatCardboard=" 508.500, 456.200" formatWood=" 0.00, 0.00"> <**ModelData** boundingBox=" 468.549, 416.243" sawingLength="6896.598" noPositions="2" noBendings="68" filetLength="6896.598" area="1501.681"> <PenLength type="CUT" length="4807.913"/> <PenLength type="HALF-CUT" length="351.109"/> <PenLength type="CREASE" length="1737.576"/> </**ModelData**> <**GroupData** groupId="2" noPositions="2" noBendings="34" boundingBox="454.740, 221.140" filetLength="3448.299" area="750.841"> <PenLength type="CUT" length="2403.957"/> <PenLength type="HALF-CUT" length="175.555"/> <PenLength type="CREASE" length="868.788"/> </**GroupData**> </DrawingData>

![](_page_6_Picture_0.jpeg)

Results produced by subTaskCollectDrawingData : **ModelData** : cumulative results of the entire drawing. **GroupData**: results from a single group\*. \*group *(Picador attribute)* = part of multi part drawing

noModels = number of groups (*parts, models*) boundingBox = overall format (*rule to rule*) formatCardboard = carton sheet format formatWood = wood format (*dieboard* ) sawingLength = total length of sawing (*dieboard cutting laser* ) noBendings = number of bends of rules noPositions = number of items *(layout, imposition)* filetLength = total length of rules die *(length to cut, to crease, to perfo …)* groupId = group number *(picador attribute group number)* PenLength = total length of a line type

#### <span id="page-6-0"></span>• **subTaskExtractTechnicalSheetData** <SubTask xsi:type="subTaskExtractTechnicalSheetData" ID="SUBTASKID-8"/>

![](_page_6_Picture_142.jpeg)

name="Client" value="TREEDIM" name="Désignation" value="Pizza Box" name="Qualité Carton" value="EB 5" name="Ref Client" value="PZT-EB" name="Dimensions" value="300 x 300 x 40 mm" name="Type" value="Fefco0732" name="Commentaires" value="Sens Impression" name="Tracé" value="AN"

![](_page_7_Picture_0.jpeg)

## <span id="page-7-0"></span>**Annex 1 : Example of a request file XML : ERP/MIS** → **PICADOR**

```
<?xml version="1.0"?>
```
#### <**XmlForPicador**

```
 xsi:schemaLocation="http://www.treedim.com/PicGEOM C:\Picador\Schemas\xmlCommands.xsd"
       xmlns:xsi="http://www.w3.org/2001/XMLSchema-instance"
       xmlns="http://www.treedim.com/PicGEOM"
       xmlns:pg="http://www.treedim.com/PicGEOM">
 <!-- Pathes : input and output file -->
 <Pathes>
    <PathItem pathID="FID-1" path="C:\Picador\XML_Samples\PicadorXmlSample.des" type="FILE"/>
    <PathItem pathID="FID-2" path="C:\Picador\XML_Samples\PicadorXmlSample.cf2" type="FILE"/>
    <PathItem pathID="FID-3" path="C:\Picador\XML_Samples\FT_Demo.des" type="FILE"/>
    <PathItem pathID="FID-4" path="C:\Picador\XML_Samples\PicadorXmlSample_output1.xml" type="FILE"/>
    <PathItem pathID="FID-5" path="C:\Picador\XML_Samples\PicadorXmlSample_output2.xml" type="FILE"/> 
 </Pathes>
 <!-- Tasks : List of Tasks (sequence of sub-tasks) on an input file (drawing), results in a output file (xml)
       quit="true" Picador closed at the end of all tasks
       quit="false" Picador open with tehresult of the last Task
  -->
 <Tasks quit="true">
   <!—Task 1 -->
  <Task taskID="TASK-1" inputFileID="FID-1" outputFileID="FID-4">
      <SubTask xsi:type="subTaskReplacePenAttribute" ID="SUBTASKID-1" penFrom="CREASE" penTo="CUT"/>
       <SubTask xsi:type="subTaskCollectDrawingData" ID="SUBTASKID-2" filter="PEN= 3;PEN= 8"/>
      <SubTask xsi:type="subTaskRemoveTechnicalSheet" ID="SUBTASKID-3"/>
      <SubTask xsi:type="subTaskInsertTechnicalSheet" ID="SUBTASKID-4" technicalSheetPathRef="FID-3"/>
      <SubTask xsi:type="subTaskUpdateTechnicalSheetData" ID="SUBTASKID-5">
               <Field name="CLIENT" value="TREEDIM" readonly="true"/>
               <Field name="PRODUCT" value="PIZZA BOX" readonly="false"/> 
      </SubTask>
      <SubTask xsi:type="subTaskInsertLayoutFormat" ID="SUBTASKID-6" Pen="13">
               <Center gap="3.0" length="8.0" width="25.0" diameter="3.0"/>
               <Corner gap="3.0" length="10.0"/>
               <Fold length="3.0"/>
      </SubTask>
      <SubTask xsi:type="subTaskExport" ID="SUBTASKID-7" filter="PEN= 3;PEN= 8">
               <Output format="CF2" pathRef="FID-2"/>
      </SubTask>
  </Task>
   <!—Task 2 -->
   <Task taskID="TASK-2" inputFileID="FID-1" outputFileID="FID-5">
       <SubTask xsi:type="subTaskExtractTechnicalSheetData" ID="SUBTASKID-8"/>
  </Task>
</Tasks>
</XmlForPicador>
```
![](_page_8_Picture_0.jpeg)

## <span id="page-8-0"></span>**Annex 2 : Example of a return XML file : PICADOR**→**ERP/MIS**

#### <span id="page-8-1"></span>• **XML output TASK 1**

<?xml version="1.0" encoding="utf-8"?> <XmlForPicador> <**Results**> <TaskRes taskID="**TASK-1**"> <subTaskResult subTaskID="SUBTASKID-1" timeStart="2019/03/13 20:33:38" timeEnd="2019/03/13 20:33:38" status="SUCCESS"/> <subTaskResult subTaskID="SUBTASKID-2" timeStart="2019/03/13 20:33:38" timeEnd="2019/03/13 20:33:38" status="SUCCESS"> <**DrawingData** noModels="1" formatCardboard="508.5,456.2" formatWood="0.0,0.0"> <ModelData boundingBox=" 468.5, 416.2" sawingLength="6896.6" noPositions="2" noBendings="68" filetLength="6896.6" area="1501.7"> <PenLength type="CUT" length="4807.913"/> <PenLength type="HALF-CUT" length="351.109"/> <PenLength type="CREASE" length="1737.576"/> </ModelData> <GroupData groupId="2" noPositions="2" noBendings="34" boundingBox="454.7, 221.1" filetLength="3448.3" area="750.841"> <PenLength type="CUT" length="2403.957"/> <PenLength type="HALF-CUT" length="175.555"/> <PenLength type="CREASE" length="868.788"/> </GroupData> <**/DrawingData**> </subTaskResult> </TaskRes>

<**/Results**> </XmlForPicador>

SUBTASKID-1 = **subTaskReplacePenAttribute** SUBTASKID-2 = **subTaskCollectDrawingData** → **<DrawingData>** : résultats de calculs de la sous-tâche 2

![](_page_9_Picture_0.jpeg)

#### <span id="page-9-0"></span>• **XML output TASK 2**

<?xml version="1.0" encoding="utf-8"?> <XmlForPicador> <**Results**> <TaskRes taskID="**TASK-2**"> <subTaskResult subTaskID="SUBTASKID-3" timeStart="2019/03/13 20:33:44" timeEnd="2019/03/13 20:33:44" status="FAILED" errorMessage="Failed to remove technical sheet!"/> <subTaskResult subTaskID="SUBTASKID-4" timeStart="2019/03/13 20:33:44" timeEnd="2019/03/13 20:33:50" status="SUCCESS"/> <subTaskResult subTaskID="SUBTASKID-5" timeStart="2019/03/13 20:33:50" timeEnd="2019/03/13 20:34:04" status="SUCCESS"/> <subTaskResult subTaskID="SUBTASKID-8" timeStart="2019/03/13 20:34:04" timeEnd="2019/03/13 20:34:12" status="SUCCESS"> <Field name="carton" value="CARTON" readonly="False"/> <Field name="client" value="TREEDIM" readonly="False"/> <Field name="commentaire" value="" readonly="False"/> <Field name="date" value="" readonly="False"/> <Field name="dimension" value="" readonly="False"/> <Field name="désignation" value="" readonly="False"/> <Field name="n° tracé" value="" readonly="False"/> <Field name="réf client" value="" readonly="False"/> <Field name="type" value="" readonly="False"/> </subTaskResult> </TaskRes> <**/Results**> </XmlForPicador>

SUBTASKID-8 = **subTaskExtractTechnicalSheetData** → **<Field name>** : valeurs des champs de la fiche technique

![](_page_10_Picture_0.jpeg)

## <span id="page-10-0"></span>**Annex 3 : XML Schema**

Download <http://www.treedim.com/DL/integration/xml/xmlCommands.xsd>

![](_page_10_Figure_3.jpeg)

![](_page_11_Picture_0.jpeg)

![](_page_11_Figure_1.jpeg)

![](_page_12_Picture_0.jpeg)

![](_page_12_Picture_13.jpeg)

![](_page_13_Picture_0.jpeg)

## Contents

![](_page_13_Picture_13.jpeg)